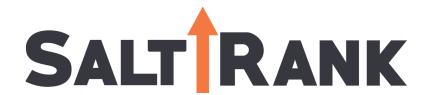

GOOGLE ADS GUIDE

## TABLE OF CONTENTS

## YOUR ULTIMATE GUIDE TO GOOGLE ADS

HERE'S WHAT YOU WILL LEARN

- LEARN BASIC TERMS
- PICK YOUR KEYWORDS
- WRITE YOUR ADS

- ORGANIZE YOUR ACCOUNT
- SET YOUR KEYWORD MATCH
  TYPES
- CONNECT YOUR ACCOUNT TO GOOGLE ANALYTICS
- Google

- SET YOUR BUDGET
- SET YOUR LANDING PAGES
- HIT GO AND CHECK BACK IN

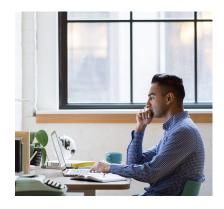

A Google Ad campaign ran effectively can be one of the best ways to bring leads to your door right away. If run poorly, it can drain your cash with little to show for it.

We can take the burden off your hands and turn your budget into business, but if you want to do-it-yourself, here is a handy guide that will help you set up your own campaigns!

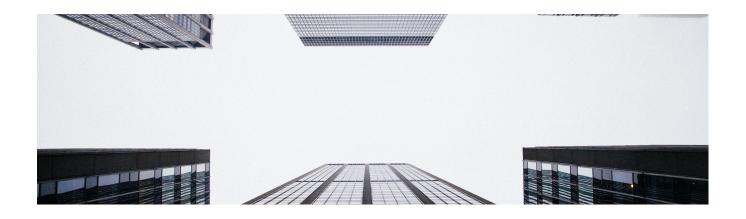

## **BASIC PPC TERMS**

#### Keywords

These are the words or phrases that people type into Google Search, which trigger your ad to appear. When setting up an ad campaign, you'll pick a list of keywords that you think people might search for when they want what you have to offer (and don't worry: we can help).

#### Bid

This is the maximum amount you're willing to pay when someone clicks on your ad. (Since, with Google Ads, you don't pay to show up — only when someone clicks on your ad to visit your site or call you.)

## **Quality Score**

This metric tells you how relevant your keywords are to your ad — and to your landing page (i.e. the webpage where people will be taken when they click your ad). A good Quality Score can lower your bid costs and improve your ad rank in the search results.

#### **Ad Rank**

This metric helps determine where your ad will show up, relative to other ads, when it's triggered to appear on Google. Your rank is determined using your bid, your Quality Score, and other factors.

#### CPC (cost-per-click)

The actual amount you pay when someone clicks on your ad. (You don't necessarily pay your entire bid price for every click — that just sets up a range of possible costs-per-click you might pay.)

## Discover new keywords

Get keyword ideas that can he interested in your product or s

#### Conversion

A conversion takes place when someone who has clicked your ad goes on to take another action you've designated as important – like making a purchase, signing up for a newsletter, or calling you.

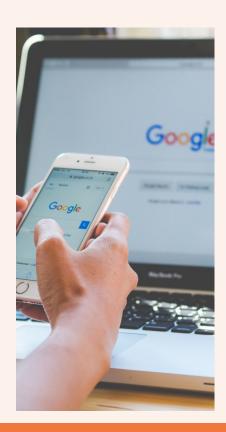

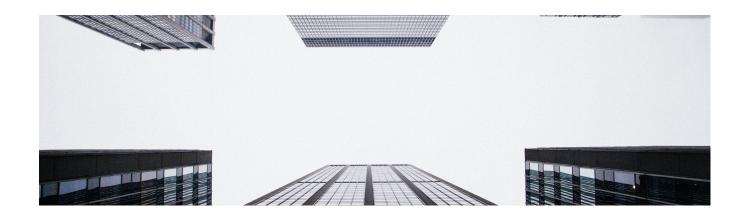

## **HOW TO ORGANIZE YOUR ACCOUNT**

# How do you set your account up for success from the beginning?

Start by breaking down your products or services into categories, and basing your account structure on those.

(One good option is to mirror the structure you already use on your website.)

There are two levels of organization within a Google Ads account: campaigns (the higher level) and ad groups (the lower level – you can have multiple ad groups in each campaign).

Think about campaigns as representing larger categories in your business, and ad groups as representing smaller, more specific sets of products or services. For instance, if you run a craft supply store, you might create these campaigns and ad groups.

## Campaign 1: Knitting and sewing

- Ad Group 1: Yarn
- Ad Group 2: Needles and hoops
- Ad Group 3: Fabric and embroidery thread

#### Campaign 2: Kid's crafts

- Ad Group 1: Paint and markers
- Ad Group 2: Glitter and glue
- Ad Group 3: Craft kits

Creating separate campaigns, ad groups, ads, and keyword lists for your products helps keep your ads relevant, making sure that someone who's looking for "glitter glue," for example, doesn't accidentally see your ad for "embroidery thread" and think you don't have what they need.

The more focused and specific your ads are, the more people you can reach who are interested in exactly what you have to offer.

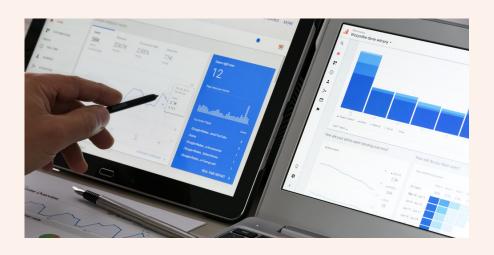

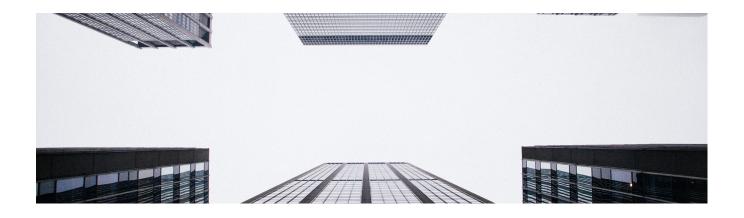

## SET YOUR BUDGET

With Google Ads, you control how much you spend using two different settings: your daily budget and your bids.

Your budget is the amount you want to spend on each campaign per day. Your bid is the amount you're willing to spend on a keyword if someone searches for that term and then clicks your ad.

When you're first starting out, it can be a good idea to spread your overall budget (i.e. the amount you want to pay for your whole account) evenly across your campaigns, until you get an idea which one work best for your business.

But in general, you should set different campaign budgets and bid amounts based on your business goals. For example, if you want to draw shoppers to your "kids crafts" products one month, you should consider setting a higher budget for that campaign, and lowering the budget for another, less important one.

You can change your budget and bids any time, so if something isn't working, you can adjust to meet your needs. In terms of setting bids for your keywords, you should balance picking a bid that will help get your ad a desirable ranking, while still staying within your budget.

We'll go into more detail in the "Pick your keywords" section below.

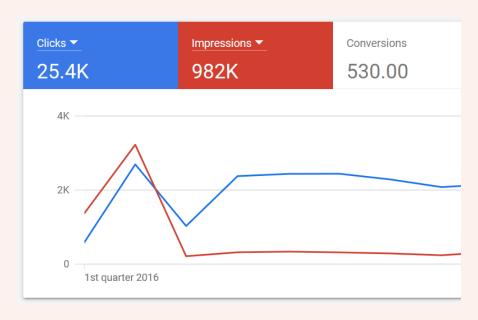

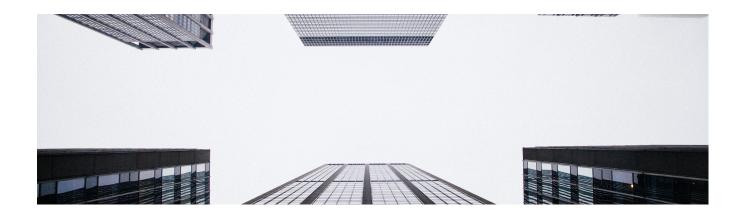

## **HOW TO PICK KEYWORDS**

The goal when picking keywords is to choose terms that you think people will search for when they're looking online for what you offer. In addition, you want your keywords to be as relevant as possible to the ad they trigger and to the landing page people will arrive at if they click that ad.

To help you get started, Google Ads comes with a free tool called the Keyword Planner, which can generate a sample list of keywords for your campaigns.

(We recommend reviewing the list of suggestions and only using the ones that make sense for you.)

The Keyword Planner can also help you estimate how much to bid on a particular keyword so your ad shows up in search results — this can give you an idea about whether certain keywords are too expensive for you to bid on, and which will fit within your budget.

In general, the more competitive a keyword is, the more it will cost to bid on.

When you're first starting out, you may want to avoid high-competition keywords, so you don't spend your whole budget on just a few clicks. Sticking with low-to-medium cost keywords can still get you a lot of exposure, and also help you test out how your campaigns are working.

| Keywords you provided  |           |        |      |            |        |
|------------------------|-----------|--------|------|------------|--------|
| ☐ cupcakes ★           | 1,000,000 | \$0.48 | 0.23 | 100K – 1M  | Medium |
| Keyword ideas          |           |        |      |            |        |
| cupcakes near me 🊖     | 23,000    | \$0.65 | 0.63 | 100K – 1M  | Medium |
| unicorn cupcakes 🚖     | 1,640     | \$0.22 | 1    | 10K - 100K | High   |
| red velvet cupcakes 🎓  | 60,500    | \$0.61 | 0.25 | 10K - 100K | Medium |
| vegan bakery 🎓         | 7,200     | \$0.91 | 0.05 | 10K - 100K | Low    |
| ☐ chocolate cupcakes ★ | 49,500    | \$1.33 | 0.14 | 10K - 100K | Low    |
| ☐ halloween cupcakes ★ | 40,500    | \$1.02 | 0.25 | 10K - 100K | Medium |
| vanilla cupcakes 🊖     | 40,500    | \$0.34 | 0.04 | 10K - 100K | Low    |
| □ vegan cupcakes ★     | 27,100    | \$0.36 | 0.6  | 10K - 100K | Medium |
| candace nelson 🛊       | 18,100    | \$1.55 | 0    | 10K - 100K | Low    |

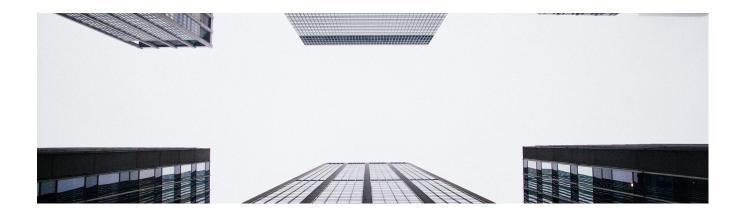

## SET YOUR KEYWORD MATCH TYPES

"Keyword match type" is a setting in Google Ads that lets you further refine when your ad will show up on Google. There are five options:

#### **Broad Match**

The "broad match" setting shows your ad for searches that contain your keywords in any order, and for related terms. This option shows your ad in the broadest variety of searches, and is the default setting for all campaigns.

#### **Broad Match Modifier**

This setting allows you to specify that certain words in your broadmatch keyword must show up in a user's search to trigger your ad. So, if your keyword is "high fiber wool yarn" and you wanted to make sure "wool" and "yarn" were always present in a search, you could ensure that by adding a plus sign (+) before those words. So, your broad match modifier keyword would be: high fiber +wool +yarn.

#### **Phrase Match**

This option shows your ad for searches that contain your exact keyword, or for searches that contain your exact keyword plus words before or after it. (I.e. if your keyword is "wool yarn" you might also show up for "fine wool yarn" or "wool yarn for sale near me.") To choose this option, you should add quotation marks around any keywords, i.e. "wool yarn".

#### **Exact Match**

When you choose exact match, your ad will only show if someone searches for the exact word or phrase you choose.

For this option, put brackets around your keyword, i.e.: [wool yarn].

### **Negative Match**

This match option allows you to exclude undesirable words or phrases from triggering your ad, weeding out irrelevant traffic.

For instance, if you only sell high-end yarn, you might want to exclude words like "bargain" or "cheap." You can do so by putting a minus sign in front of the words you don't want to show up for, i.e.: -cheap, -bargain.

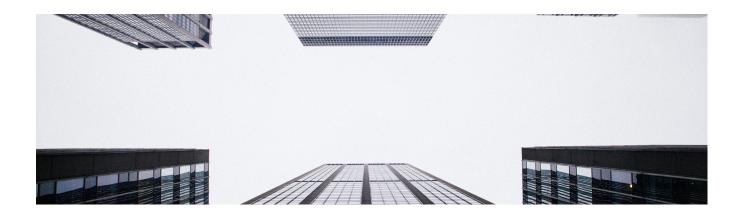

## **WRITE YOUR ADS**

Your ad is the first impression many people will have of your business, so make sure it communicates that you have what they need.

This is easiest when the ad actually contains the keywords people search for — which you can accomplish by breaking your campaign out into clear ad groups, and writing unique ads for each (a yarn-promoting ad for your yarn keywords, and a craft-promoting ad for your craft supplies, for example).

This will make your ads more relevant to potential customers, and also possibly increase your Quality Score.

It's also a good idea to include a "call to action" in your ad: a clear, concise message that tells the reader what you'd like them to do after seeing your ad. Phrases like "shop now" or "learn more" can entice people to click on your ad, for example.

Finally, before you post your ad, look over it one last time to check for spelling or grammar errors.

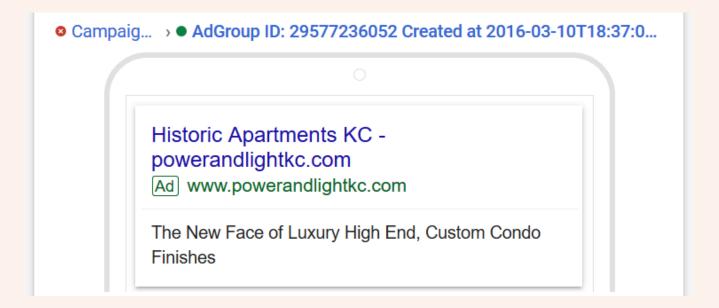

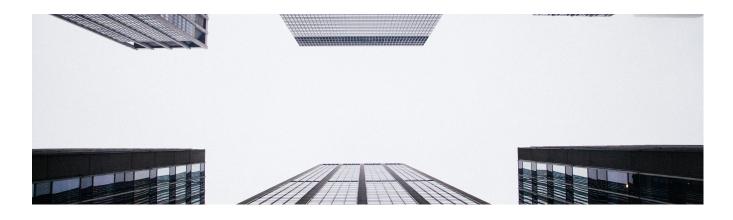

# CONNECT YOUR ACCOUNT TO GOOGLE ANALYTICS + LAUNCH!

Google Analytics is a free way to get even more insights into how people interact with your ads and website.

You don't have to use Analytics to use Google Ads, though, but it makes more sense to.

While Google Ads can tell you how many people click on your ads, integrating Google Ads and Analytics lets you keep an eye on what those people do once they reach your website.

For example, if people arrive at your site but then immediately click away, your ad might not be reaching the right people after all — or you might be taking them to to wrong area of your site.

These insights can help you better organize your ads, and possibly get more out of your marketing budget.

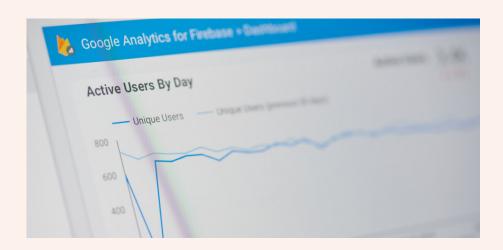

## **NICE WORK**

You're ready to activate your campaigns — and see how they perform. Remember to check back in frequently to keep an eye on which ads and keywords are bringing you the most clicks and conversions. Over time, you should start to see which strategies are helping you meet your goals, and which still need tweaking.

You can refer to this Google Ads checklist any time you need to, and if you have a question that isn't covered here, you can contact us at 1-844-255-RANK so we can help you with your campaigns!

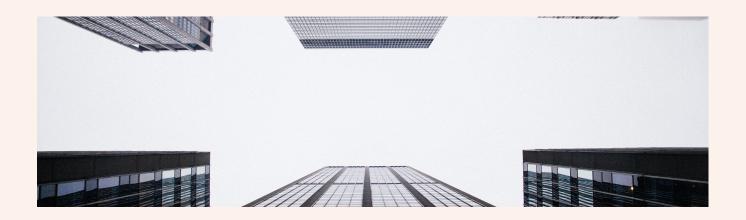

## **CONTACT INFORMATION**

Website: www.saltrank.com

Phone: 1-844-255-RANK

Facebook: www.facebook.com/saltrank Instagram: www.instagram.com/saltrank

Source of all information: www.google.com